#### 「使いたくなる」グループウェア

# desknet's NEO

# **desknet's NEO V2.5** 新機能のご紹介

**株式会社ネオジャパン**

Copyright (C) 2012-2015 NEOJAPAN, Inc. All Rights Reserved. PP270AA15031

**NEOJAPAN** 

# **V2.5** 新機能・機能改善点 目次

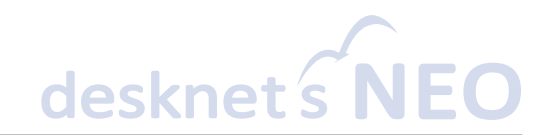

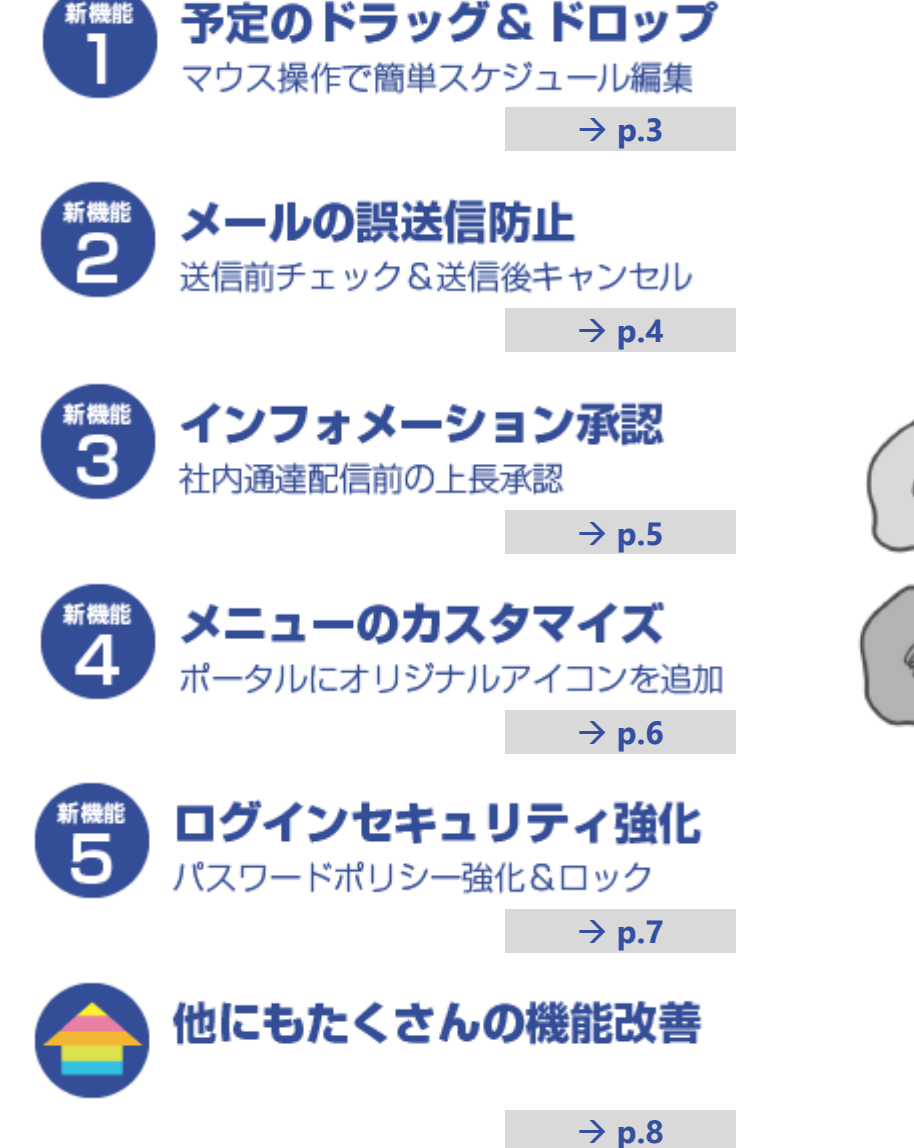

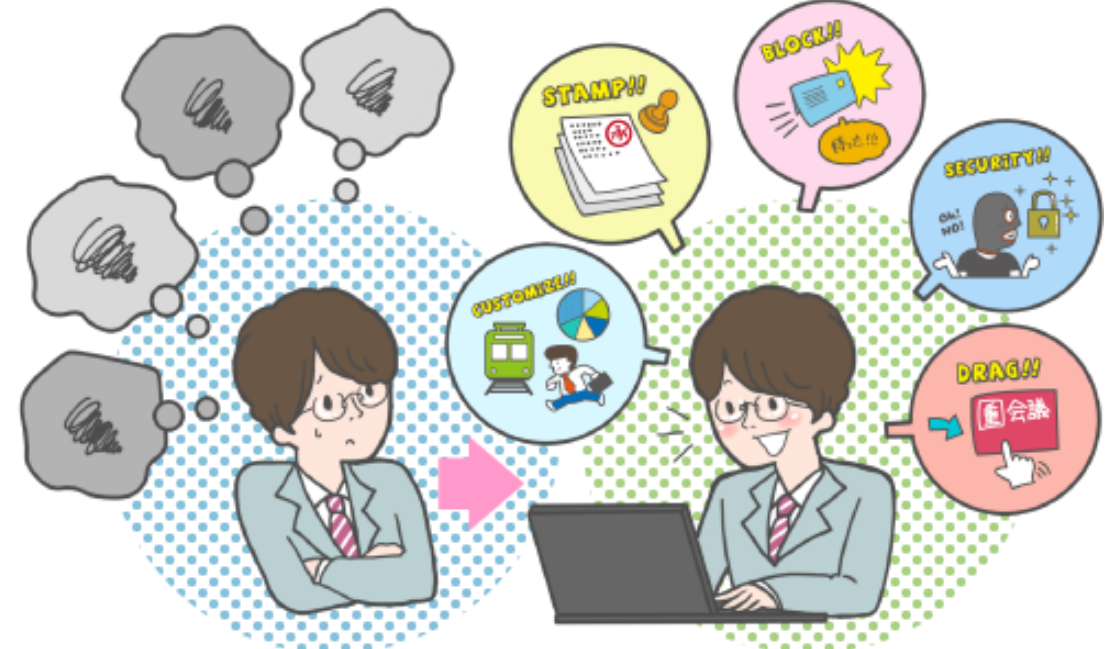

Copyright (C) 2012-2015 NEOJAPAN, Inc. All Rights Reserved. PP270AA15031

### **新機能 1 予定のドラッグ&ドロップ**

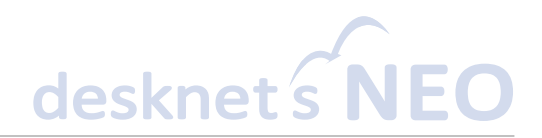

### • **スケジュールや設備予約の予定をドラッグ&ドロップで 追加・変更できるようになりました。**

- 空き時間をマウスでなぞることで、選択した期間の予定を登録できます。
- 予定の開始時間、終了時間を、マウスのドラッグ操作で変更できます。また、予定 をドラッグ&ドロップで別の日に移動できます。

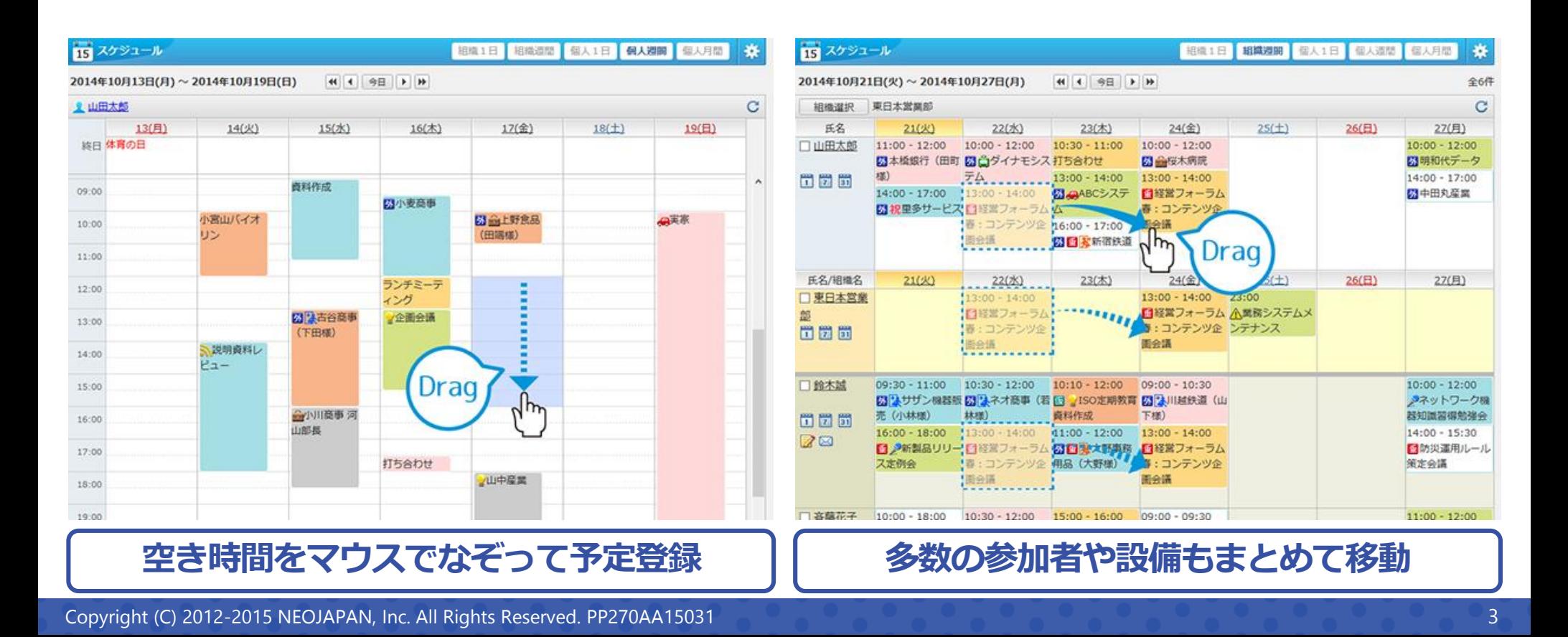

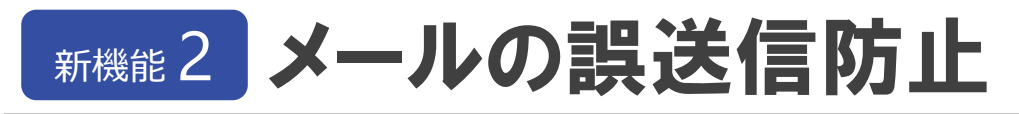

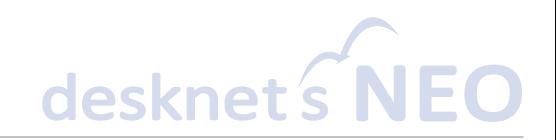

#### • **メール誤送信防止機能を搭載。 メールの送信前と送信後、2重で誤送信を防ぎます。**

- 送信前に宛先やCC、添付ファイルなどを1つずつチェックして確認させることがで きるようになりました。
- メール送信後に、「あっ!」と間違いに気づいても、あらかじめ設定した時間内で あれば送信を取り消すことができます。

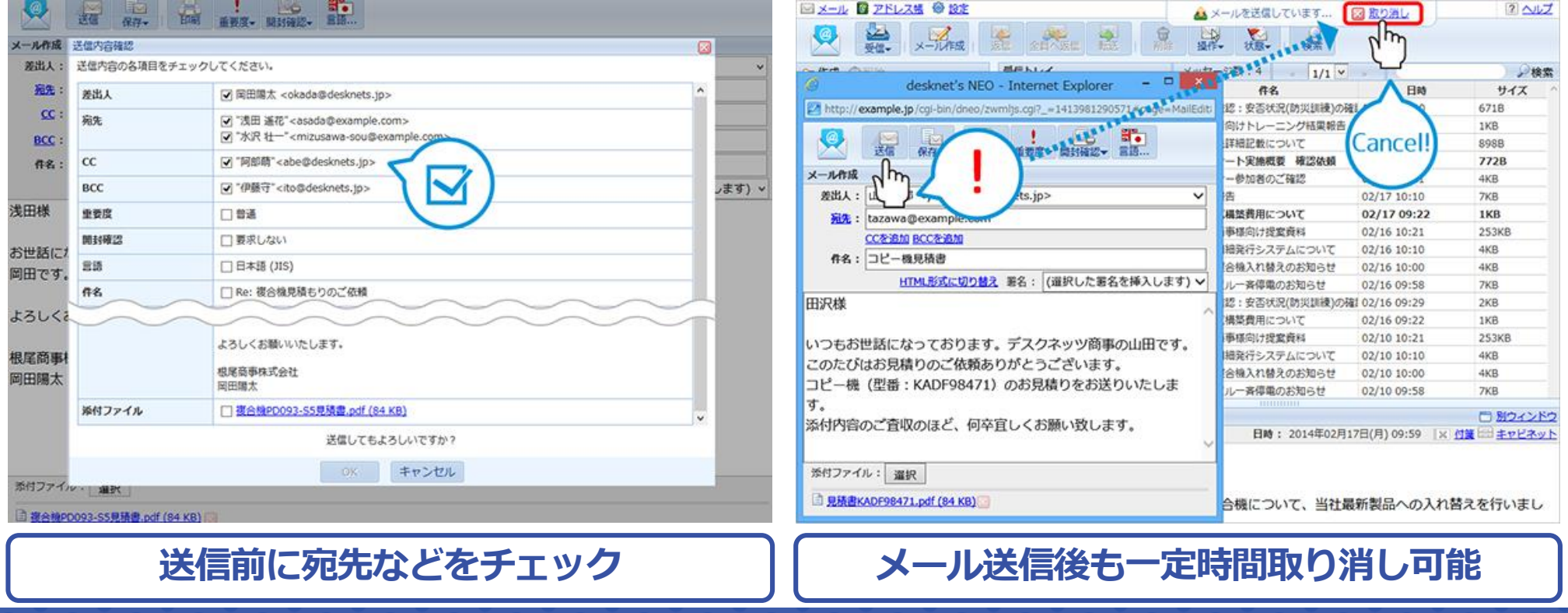

Copyright (C) 2012-2015 NEOJAPAN, Inc. All Rights Reserved. PP270AA15031

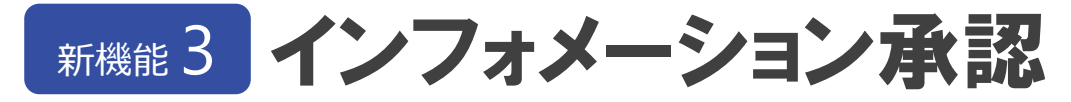

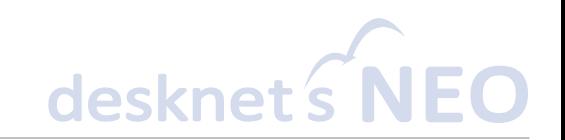

### • **インフォメーションの公開前に、 社内の承認を得ることができるようになりました。**

- インフォメーションを作成する際に、上長など任意のユーザーから内容の承認を得 ることができるようになりました。差戻しや再提出にも対応しています。
- 承認されたインフォメーションは、後から「いつ、誰が承認したのか」を確認でき、 社内のコンプライアンス確保にも役立ちます。

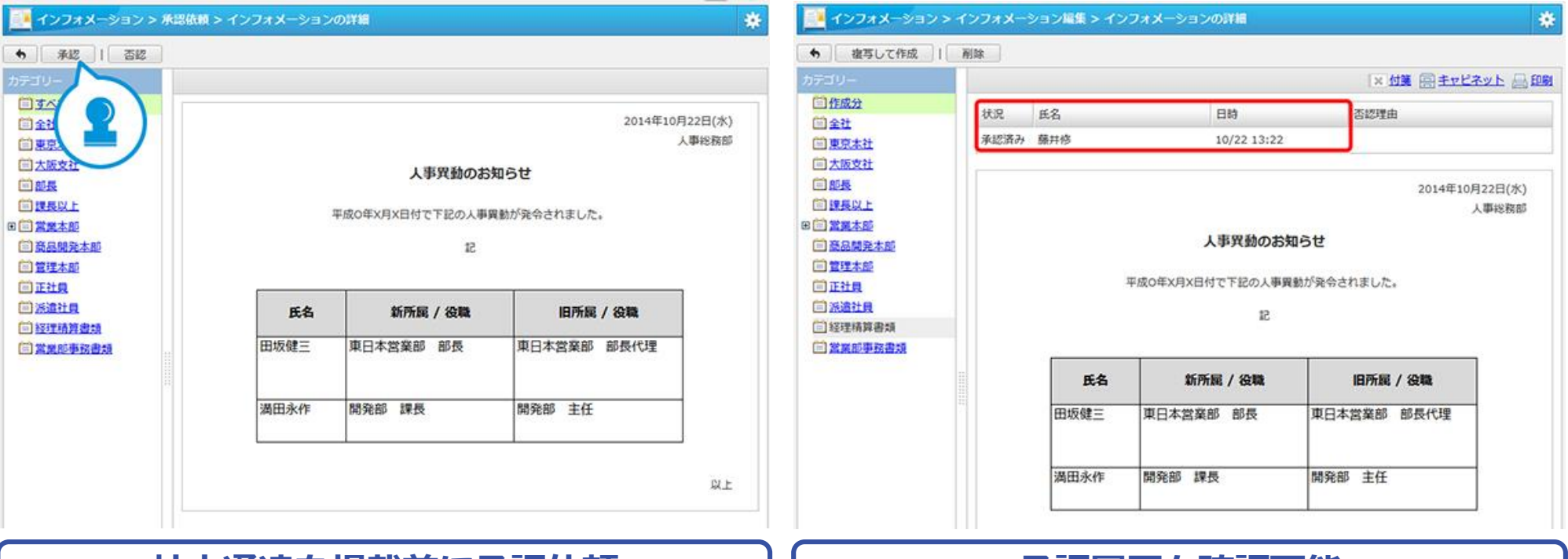

社内通達を掲載前に承認依頼 | 初めて | 本認履歴も確認可能

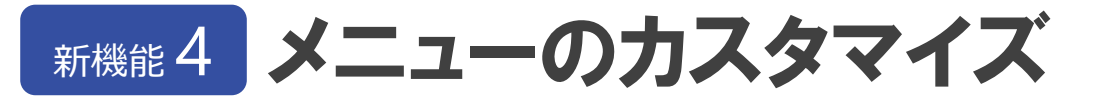

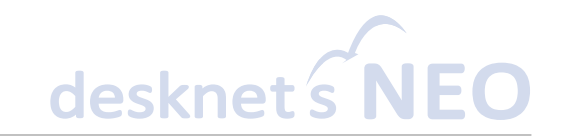

### • **ポータルのメニューが、カスタマイズに対応。 好きなアイコンを並べて利用できます。**

- ポータルのメニューの中に、他の社内システムや、任意のサイトにアクセスするた めのアイコン(オプションメニュー)を追加できるようになりました。
- ポータルごとにメニューをカスタマイズできるので、総務ポータルのみに給与明細 システムのリンクを置く、といった使いかたが可能です。

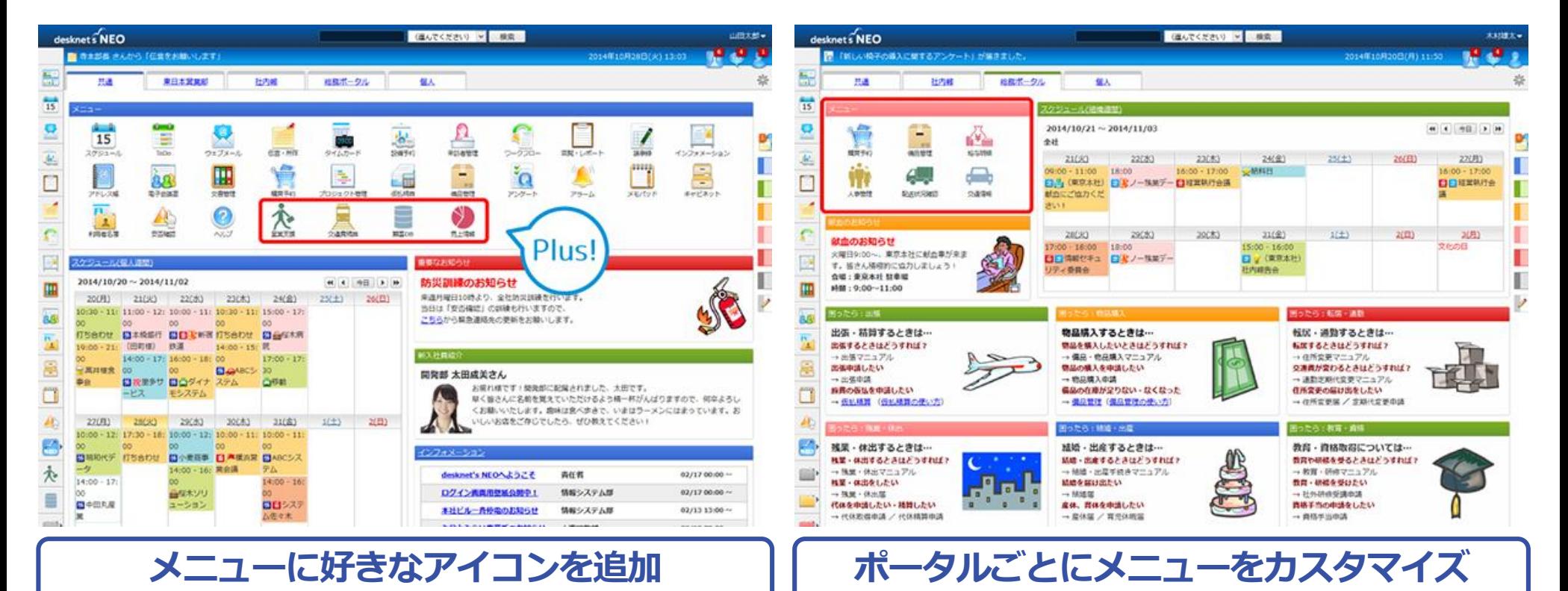

Copyright (C) 2012-2015 NEOJAPAN, Inc. All Rights Reserved. PP270AA15031

# 新機能 5 ログインセキュリティ強化

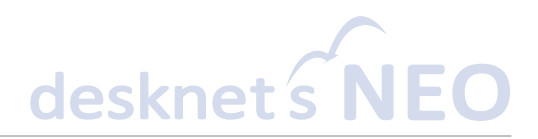

### • **パスワードポリシー強化、ログイン失敗時のロックなど、 ログインセキュリティの向上で安心です。**

- 必要な文字種・文字数、前回パスワードとの違いのチェック、再利用を禁止する回 数など、ルールの「厳しさ」を柔軟に設定できます。
- 連続してパスワードを間違えた場合に、ログインを一時的に拒否できるようになり ました。

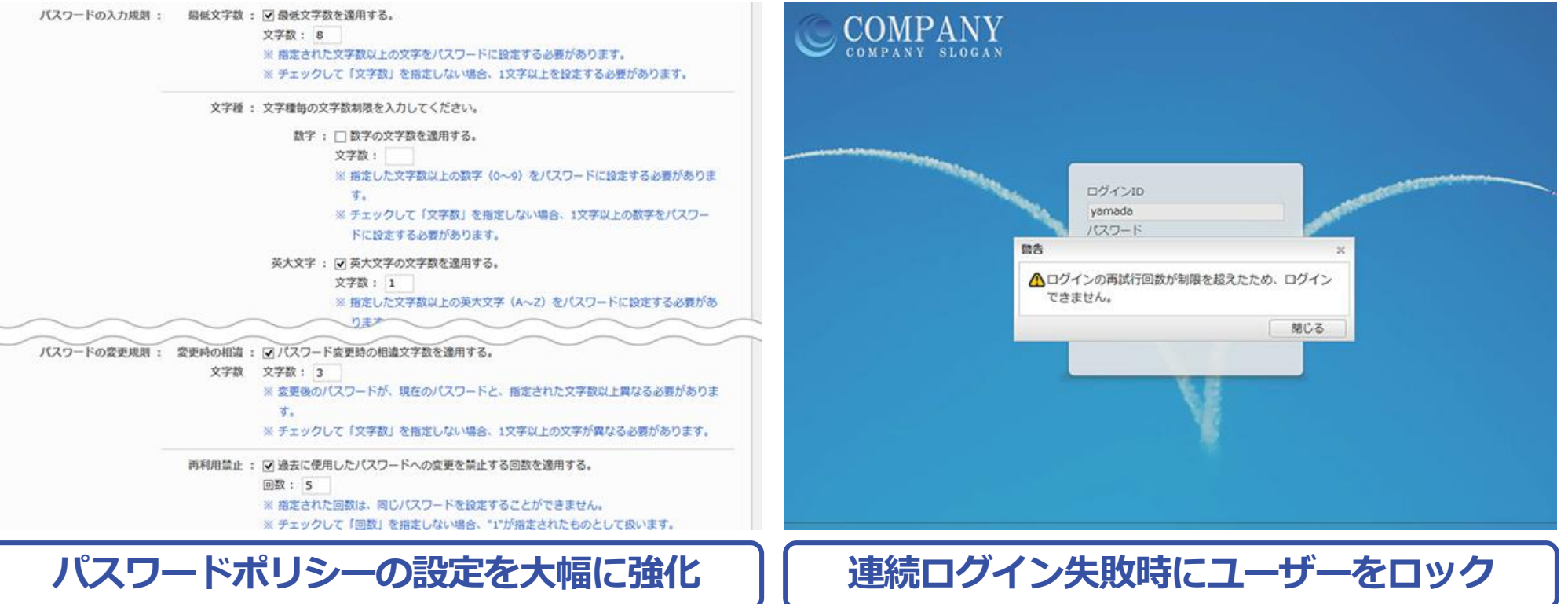

# その他改善項目

desknet

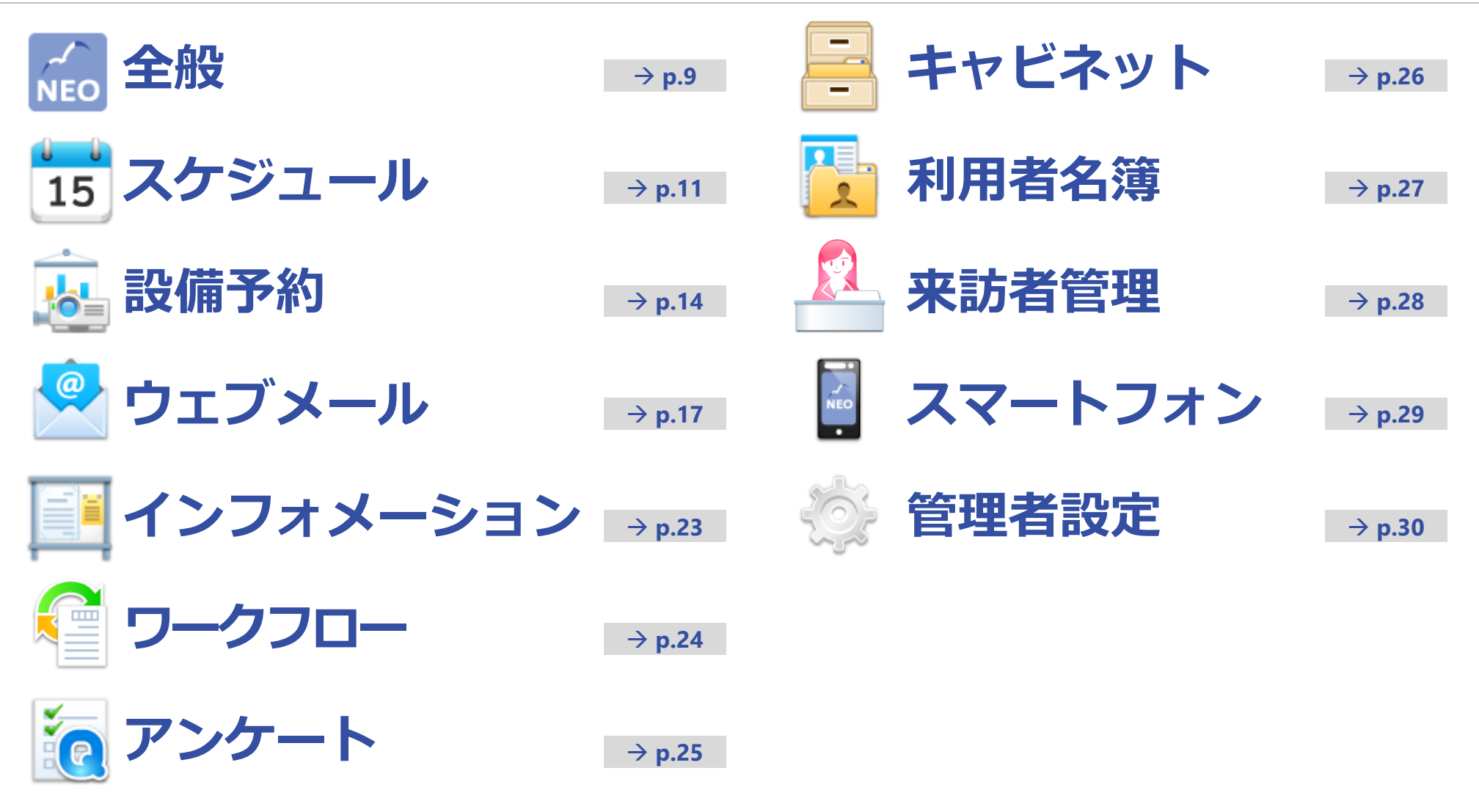

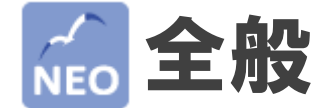

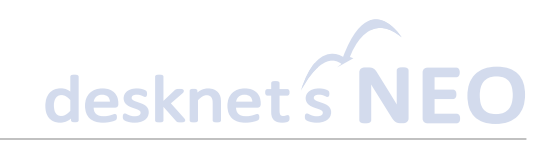

#### **ブラウザのタイトルで新着通知件数を確認できる ようになりました。**

各ページのタイトルに、新着通知の件数表示を追 加しました。ブラウザのタイトルを見るだけで、 新着通知の件数を確認することができます。

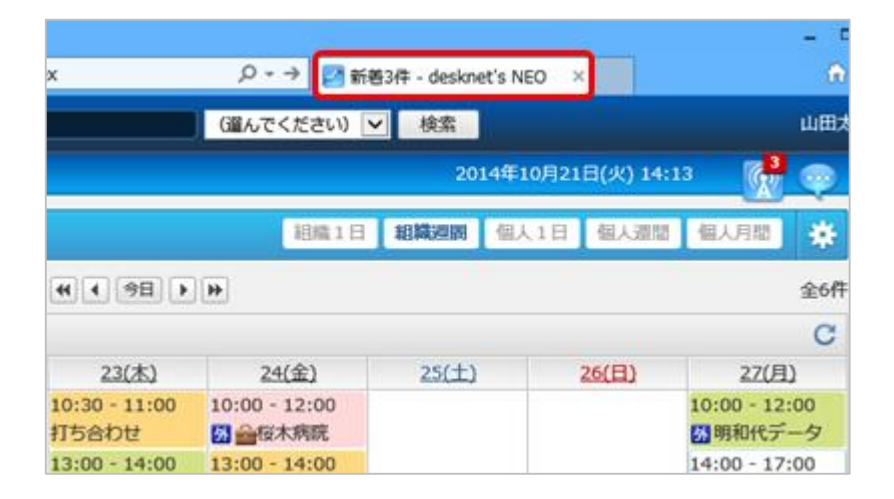

#### **スケジュール登録時などの通知メッセージに、タ イムゾーンを表記追加しました。**

異なるタイムゾーンのユーザーに対し、メールま たは伝言による通知を送る場合に、送信者のタイ ムゾーン情報を追記するようになりました。

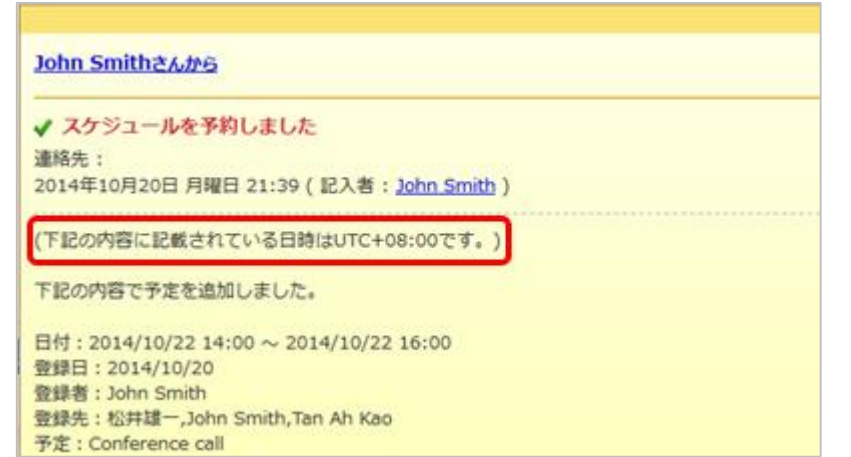

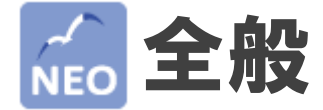

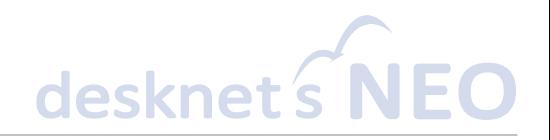

#### **100人以上の一括選択**

スケジュールの追加や、回覧・レポートの作成など、複数のユーザーを選択する画面に おいて、検索結果や組織・個人グループの表示が100名を超える場合に、「すべて追加」 ボタンですべてのユーザーを追加できるようになりました。

#### **SMTP STARTTLS対応**

送信メールサーバー(SMTP)の設定で、通信の保護に「STARTTLS」を選択できるようになり ました。Office 365などのメールサービスと組み合わせて利用できるようになります。

#### **チェックボックス・ラジオボタンの操作性向上**

設定画面などで、チェックボックスやラジオボタンの横のテキストをクリックしても選択でき るようになりました。

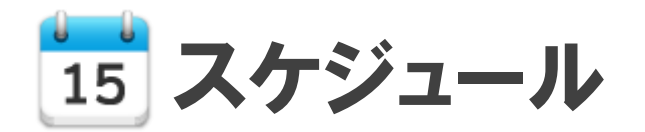

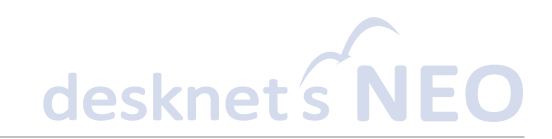

#### 仕様変更 <mark>シークレットを拡張し、「閲覧先」とし</mark> **てより柔軟なアクセス権を設定できるようになり ました。**

予定1件ずつに対して、より柔軟なアクセス権を 設定できるようになりました。予定の閲覧先とし て、「すべてのユーザー」、「登録先のみ」、 「選択ユーザー」から選択できます。

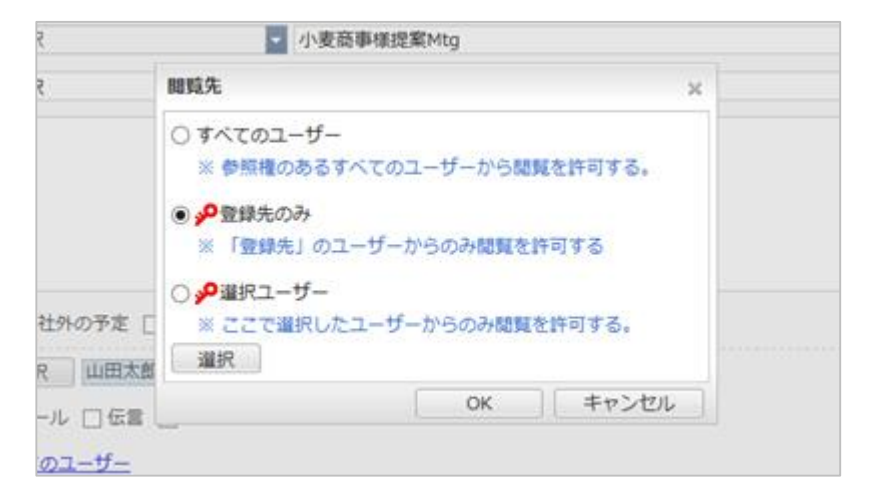

#### **便利な機能に「選択ユーザー予定表示(1日/週 間)」を追加しました。**

任意の複数ユーザーを選んで、予定の1日/週間表 示を行うことができます。ユーザーの表示順は、 選択の際にドラッグ&ドロップで並べ変えること ができます。

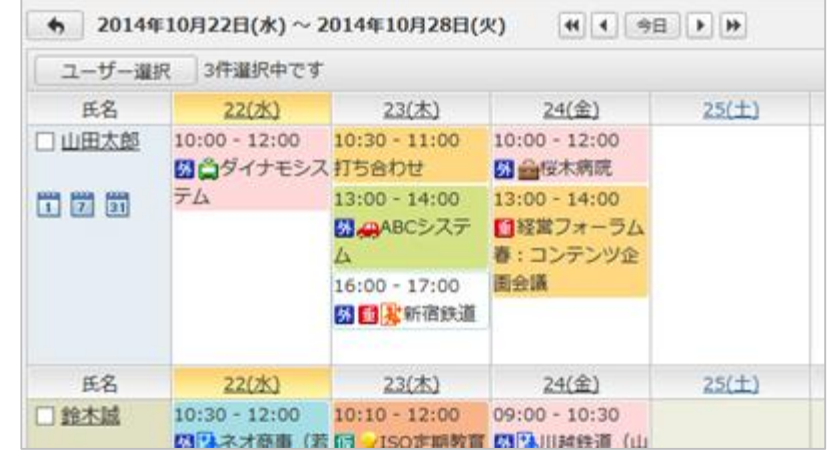

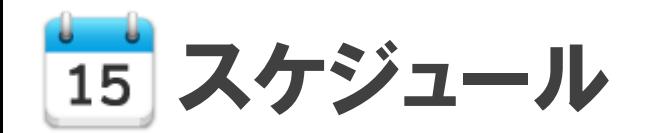

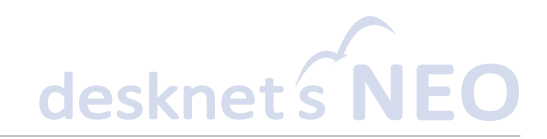

#### **予定項目に「予定の色」を関連付けることができ るようになりました。**

それぞれの予定項目に、「予定の色」の設定を追 加しました。予定の追加や変更を行う際、予定項 目を選択すると、自動的に予定の色が反映されま す。

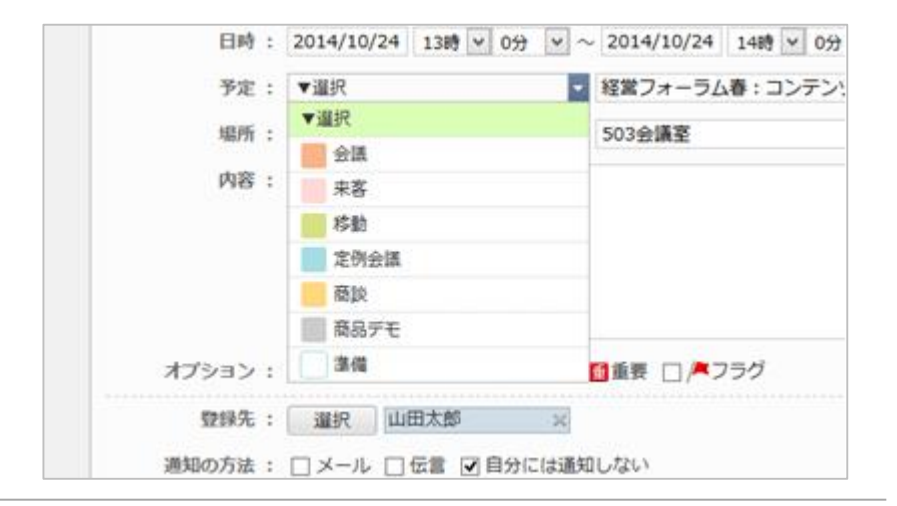

#### **個人1日表示の印刷**

1日分のスケジュールを印刷できるようになりました。予定を持ち出す場合や、予定を貼 り出す場合などに利用できます。

#### **空き状況のAND/OR検索**

空き状況検索で複数の設備を検索する際、指定した全ての設備に共通して空いている時 間を探すか、指定した設備から1つでも空いている時間を探すかを選択できます。

#### 仕様変更 空き状況検索の結果表示

空き状況検索の結果表示画面で、設備に予約が入っている時間帯は、「予定あり」では なく設備の予約制限と同じ色で表示するようになりました。

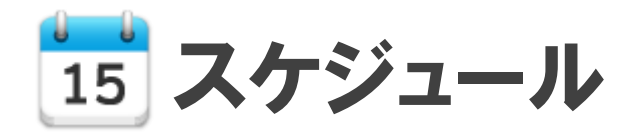

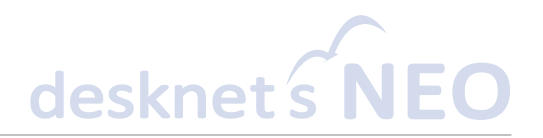

#### **他ユーザーの予定検索**

予定検索の条件に「対象者」が追加されました。他のユーザーの予定を検索することが できます。

#### **ページ切替時の動作改善**

組織1日/組織週間表示で、ユーザーのチェックボックスを選択した後にページを切り替 えても、選択状態が維持されるようになりました。

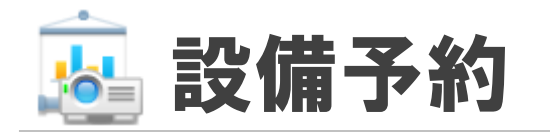

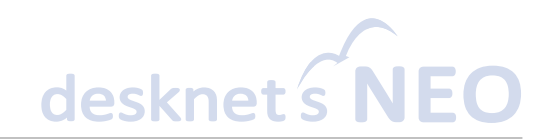

#### 仕様変更 シークレットを拡張し、「閲覧先」とし **てより柔軟なアクセス権を設定できるようになり ました。**

シークレット機能を拡張し、予定1件ずつに対し て、より柔軟なアクセス権を設定できるようにな りました。予定の閲覧先として、「すべてのユー ザー」、「登録先のみ」、「選択ユーザー」から 選択することができます。

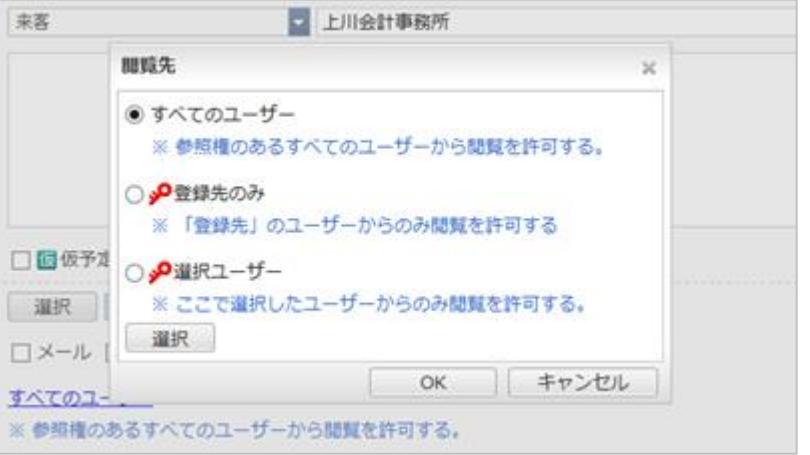

#### **便利な機能に「選択設備予定表示(1日/週間)」 を追加しました。**

任意の複数設備を選んで、予定の1日/週間表示を 行うことができます。

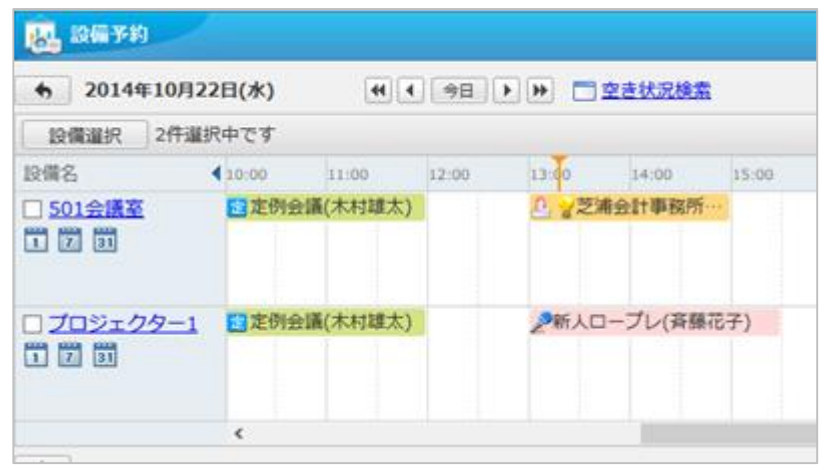

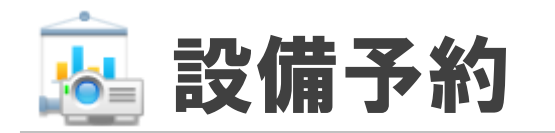

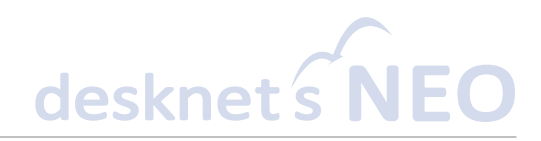

#### **利用目的項目に「予定の色」を関連付けることが できるようになりました。**

それぞれの利用目的項目に、「予定の色」の設定 を追加しました。予定の追加や変更を行う際、利 用目的項目を選択すると、自動的に予定の色が反 映されます。

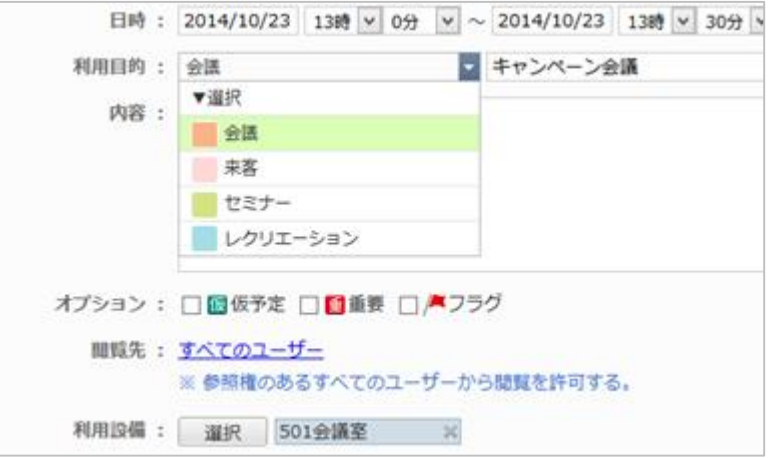

#### **設備の予約を許可する期限を、日付でも指定でき るようになりました。**

設備グループおよび設備情報の「予約可能期限」 について、「~日後まで予約可能」という日数指 定に加え、「~年~月~日まで予約可能」という 日付での指定も行えるようになりました。

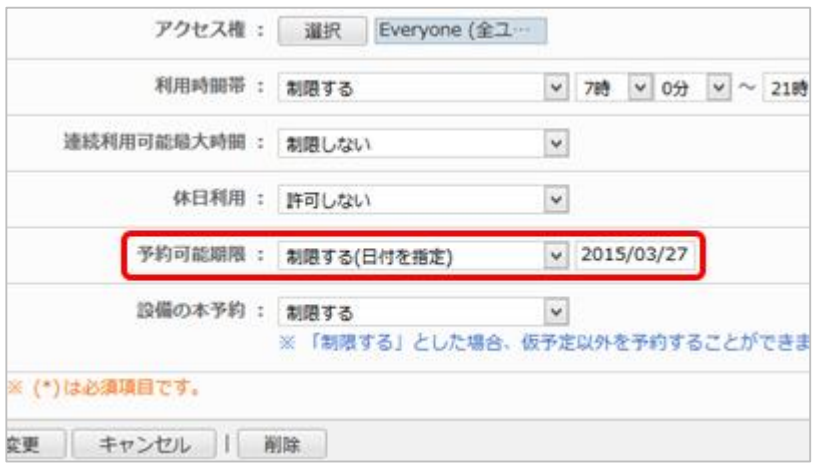

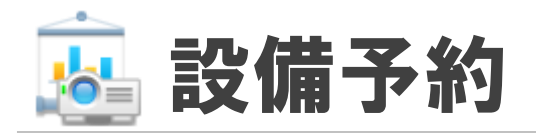

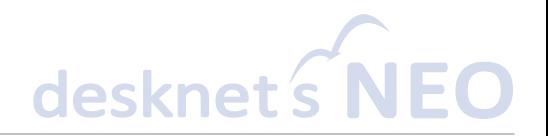

#### **設備1日表示の印刷**

1日分のスケジュールを印刷できるようになりました。予定を持ち出す場合や、予定を貼 り出す場合などに利用できます。

#### **空き状況のAND/OR検索**

空き状況検索で複数の設備を検索する際、指定したすべての設備に共通して空いている 時間を探すか、もしくは指定した設備から1つでも空いている時間を探すかを選択できま す。

#### **ページ切替時の動作改善**

設備群1日/設備群週間表示で、設備のチェックボックスを選択した後にページを切り替 えても、選択状態が維持されるようになりました。

#### **利用時間帯がある設備の終日予約**

対象設備に利用時間帯が設定されていても、終日予約を行えるようになりました。

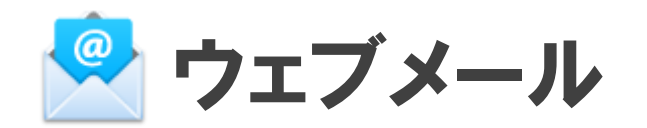

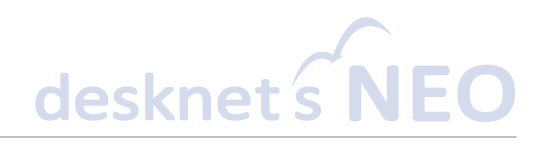

#### **テンプレート機能を追加しました。あらかじめ作 成したひな形を元に、メールを作成できます。**

宛先やメール本文を指定したメールのひな形を、 テンプレートとして保存できるようになりました。 テンプレートから、メールを新規作成することが できます。 よく使うあいさつ文や、よく送る相 手などをテンプレートとして保存しておくことで、 メール作成の効率が大幅に向上します。

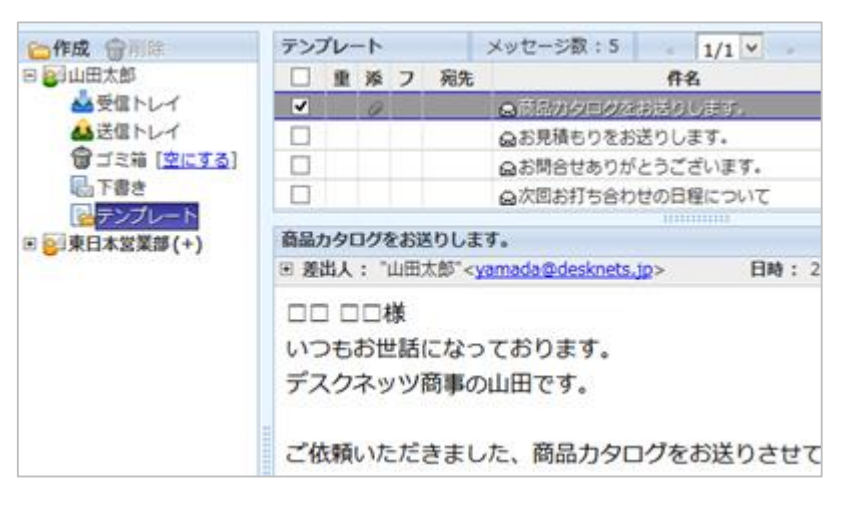

#### **本文中のリンククリック時、すぐにリンクを開か ずに確認を行うようになりました。**

本文中に記載されたURLやリンクをクリックした 際、すぐにリンク先を開かず、一旦リンク先の URLを表示して確認を促すようになりました。迷 惑メールなど悪意のあるメールのリンクを不用意 に開かれることを防ぎます。

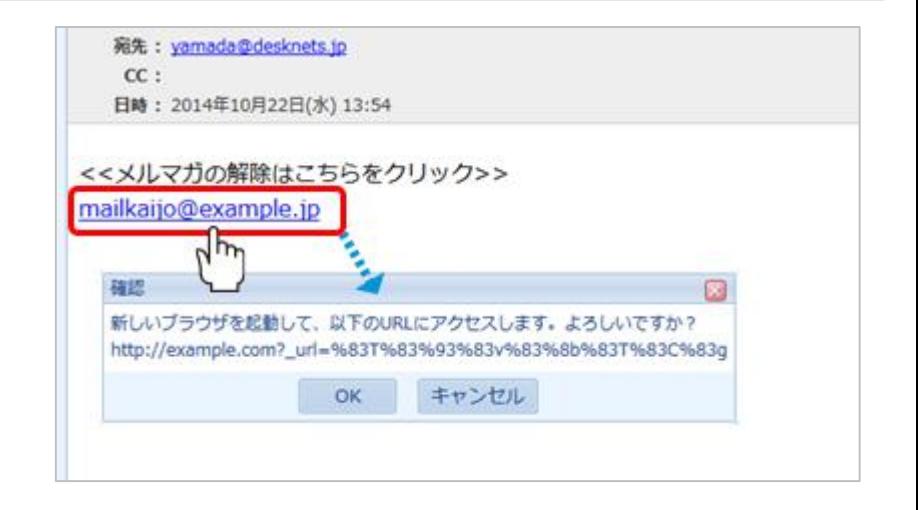

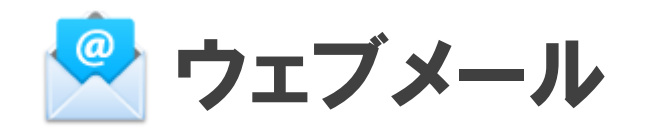

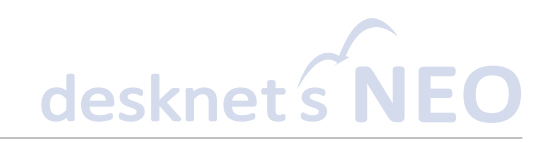

#### **メール本文のプレビュー表示を行わない、 2ペインレイアウトを追加しました。**

メールのプレビューを行わず、フォルダ一覧、 メール一覧のみ表示する、2ペインレイアウトを 追加しました。不用意にメールを開いてしまうこ とを防ぎます。

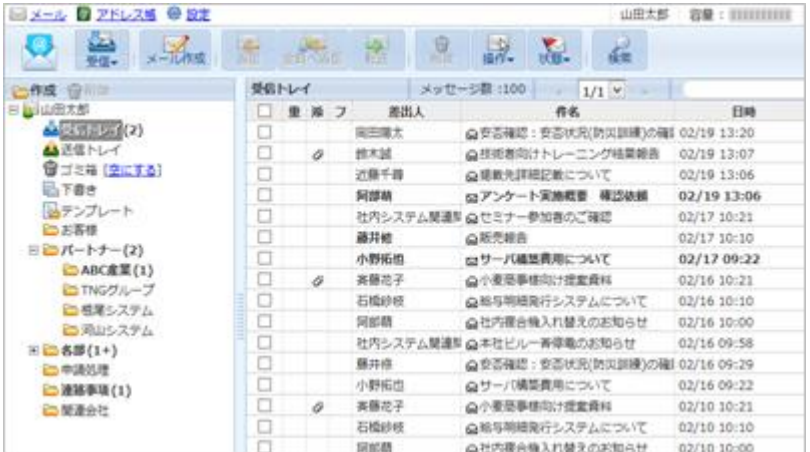

#### **チェックボックス操作で、複数のメールを 選択できるようになりました。**

チェックボックス選択で、複数のメールを選択で きるようになりました。 表題にあるすべて選択 チェックボックスを使用すると、画面に表示され ているすべてのメール、またフォルダ内にあるす べてのメールを一括選択できます。

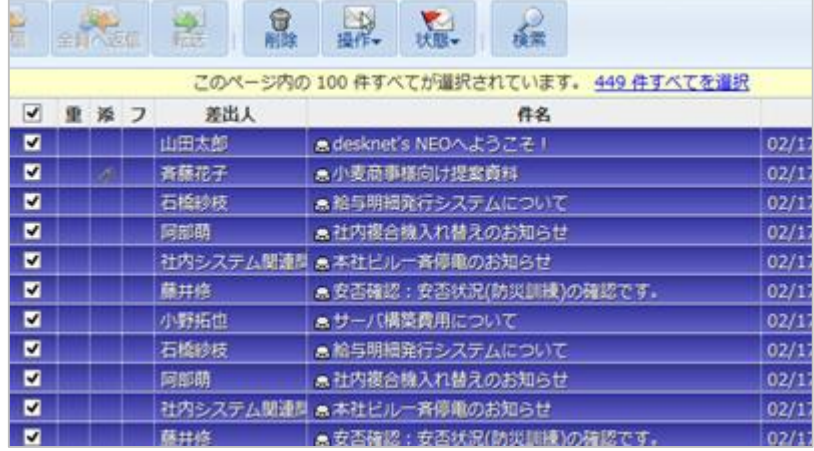

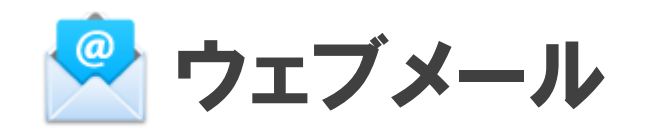

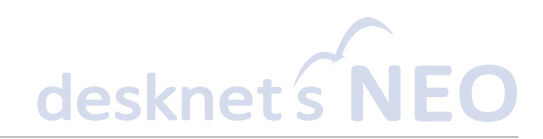

#### **メールデータを インポートできるようになりました。**

eml形式のファイルをアップロードして、任意の フォルダにメールをインポートできるようになり ました。フォルダの右クリックメニューから「イ ンポート」を選択し、ドラッグ&ドロップでは1 度に10ファイルずつ、ファイル選択画面からは 10ファイル以上をまとめてインポートできます。

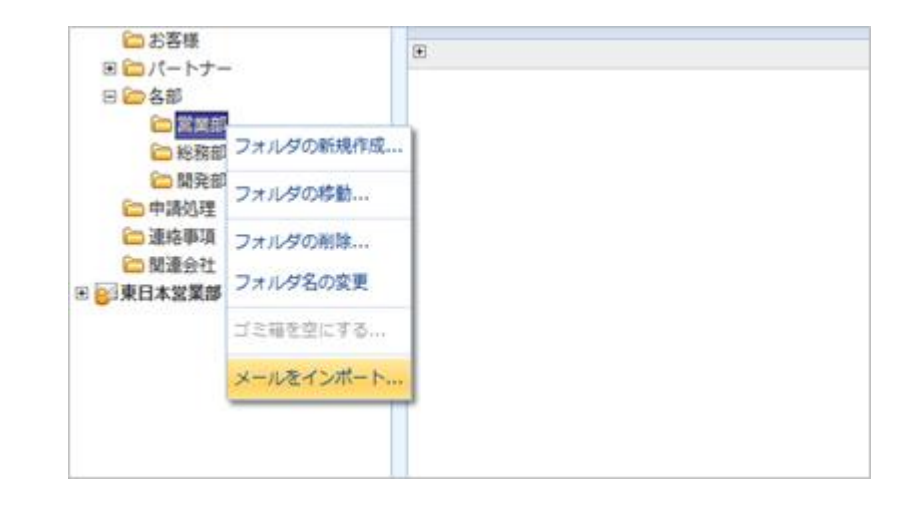

#### **古いメールを受信サーバーから削除**

受信してから一定期間の経ったメールを、受信サーバーから自動的に削除できるように なりました。

#### 仕様変更 **署名挿入タイミングの変更**

本文に署名を挿入するタイミングを、メール送信時からメール作成時に変更しました。

#### **署名を挿入する位置のカスタマイズ**

署名の挿入位置を、本文の先頭または本文の末尾から選択できるようになりました。

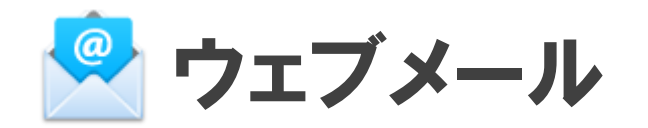

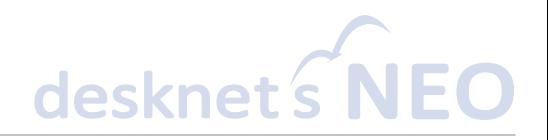

#### **利用者名簿のオートコンプリート**

メール作成画面の宛先、CC、BCC欄に、キーボードでアドレスを入力した際、アドレス 帳に加え利用者名簿からも、対象のアドレスを検索するようになりました。

#### **メール新規作成時のアカウント自動選択**

メールの新規作成時、現在フォルダを開いているアカウントが差出人として初期設定さ れるようになりました。

#### **宛先のドラッグ&ドロップによる並べ変え**

メール作成時の宛先選択画面で、選択した宛先をドラッグ&ドロップで並べ変えられる ようになりました。

#### **役職名、メールアドレスによるアドレス検索**

メール作成時の宛先選択画面で、利用者名簿検索欄から役職名、メールアドレスでも検 索できるようになりました。

#### **メール検索欄の操作性向上**

メール一覧上の検索欄にテキストを入力している間にも、検索を行うようになりました。

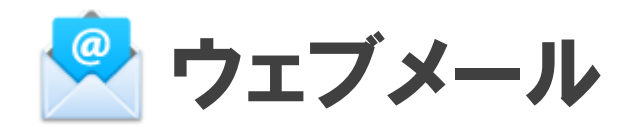

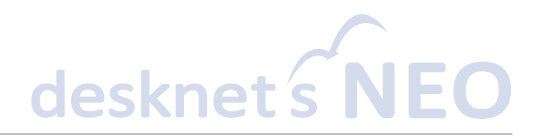

#### **メール検索条件の追加**

メールの検索で、「既読メールのみ」「ファイルが添付されたメールのみ」を対象に検 索できるようになりました。

#### **添付ファイル名表示の改善**

メール作成・メールプレビュー・メール詳細の各画面において、添付ファイル名を省略 せず拡張子まで表示します。長いファイル名の場合は、ポップアップして表示します。

#### **mailtoリンク処理の改善**

subject、bodyなどのパラメータが含まれるmailtoリンクを正しく処理できるようになり ました。

#### 仕様変更 共有メールアカウントの設定変更

ウェブメールの共通設定で「ユーザー毎のアカウント設定」を「許可しない」で利用し ている場合でも、システム管理者および機能管理者であれば共有メールアカウントの設 定を変更できるようになりました。

#### **最終受信日時の表示**

個人/共有アカウントの管理画面から、各アカウントの最終受信日時を確認できるように なりました。

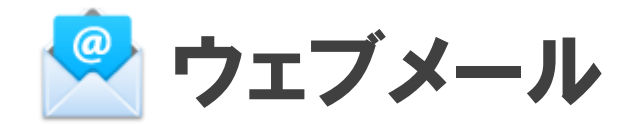

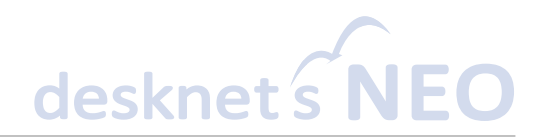

#### **共通設定画面の項目名・順序改善**

#### 共通設定画面の項目名および並び順を、よりわかりやすく見直しました。

Copyright (C) 2012-2015 NEOJAPAN, Inc. All Rights Reserved. PP270AA15031 22

インフォメーション

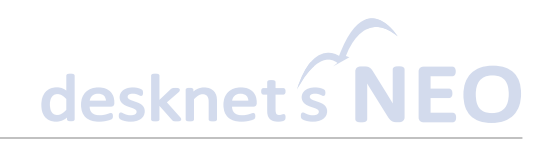

#### **カテゴリーのアクセス権を変更した際、下位のカ テゴリー、インフォメーションの アクセス権も更新できるようになりました。**

カテゴリーのアクセス権を変更した際、自動的に そのカテゴリーの下位にあるカテゴリー、また登 録されているインフォメーションのアクセス権を 上書き更新できるようになりました。

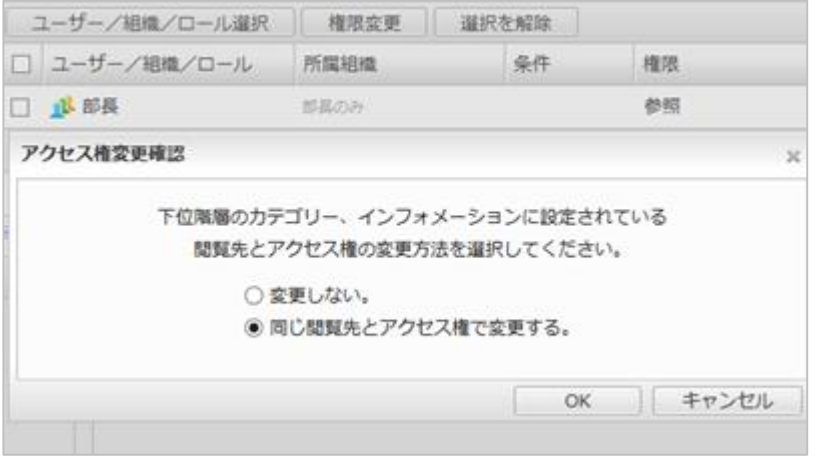

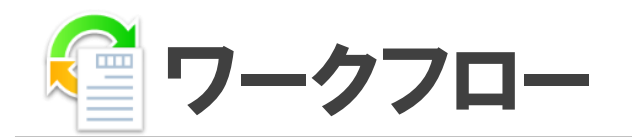

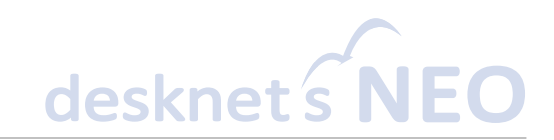

#### **複数の承認者がいる場合に、承認者の1人が否認 したらすぐ差戻すことができるようになりました。**

承認条件に「50%を超える人が承認」「50%以 上の人が承認」「1人以上が承認」を選択したと きの否認条件として、「1人以上が否認したら差 戻す」かどうかを設定できます。

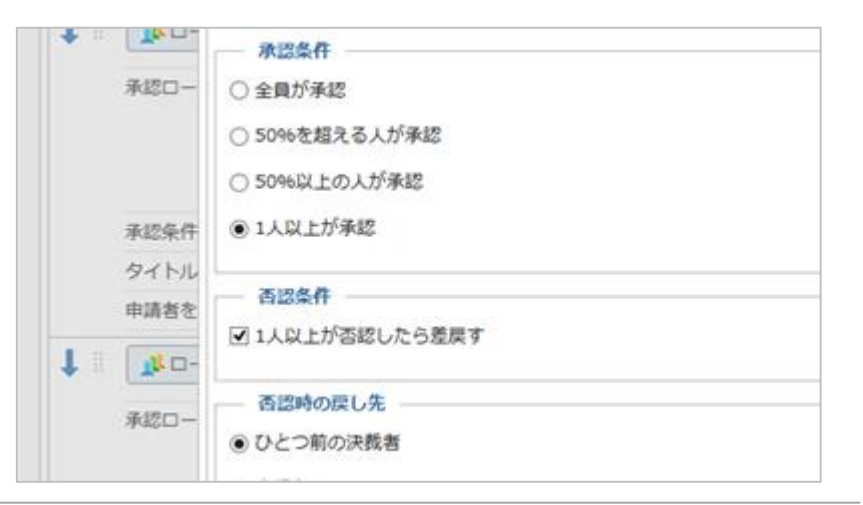

#### **申請経路に申請者が含まれる場合に、申請者を承 認者から除外できるようになりました。**

申請経路のユーザー、組織、ロール、承認グルー プ、所属組織階層に、「申請者を除外」の設定が 追加されました。除外する設定を行うことで、申 請者以外に承認を行わせることができます。

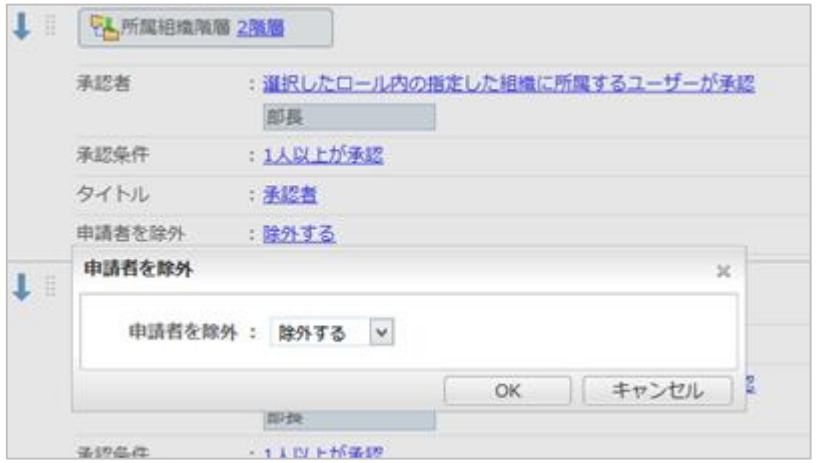

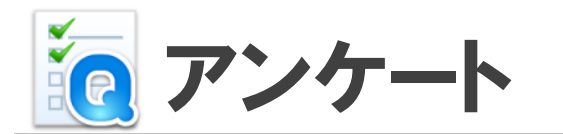

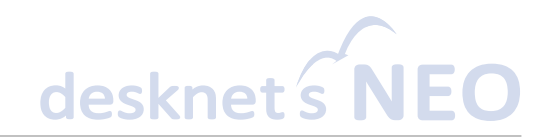

#### **回答履歴の一覧から「代表組織名」を 確認できるようになりました。**

回答履歴の一覧に「代表組織名」が追加されまし た。ダウンロードできるCSVファイルにも、代表 組織名の項目が追加されます。

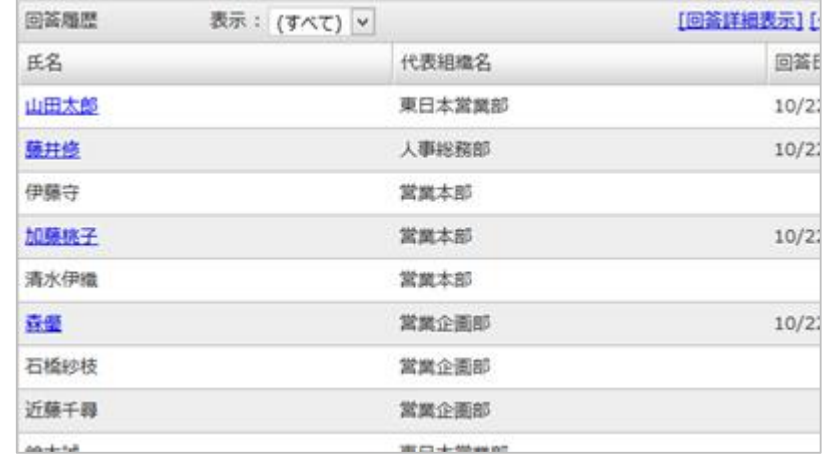

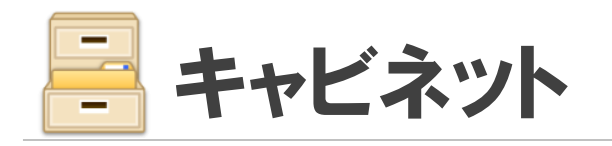

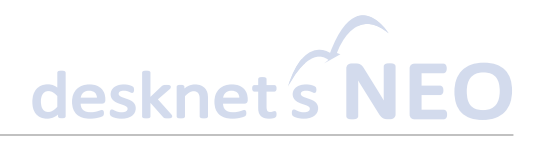

#### **Webクリップメニューの追加**

キャビネットの個人設定メニューに「Webクリップの追加」を追加しました。ポータル にコンテンツを表示していなくても、Webクリップのブックマークレットを追加するこ とができます。

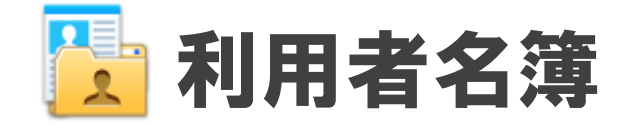

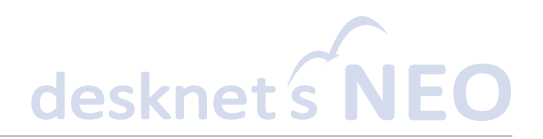

#### **役職名の表示**

ユーザーの一覧の項目に「役職名」の列を追加しました。「役職名」での並べ変えも可 能です。

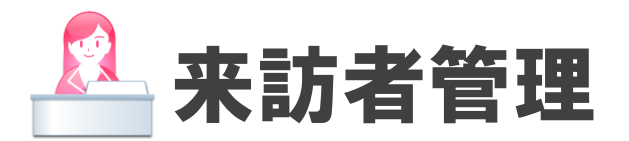

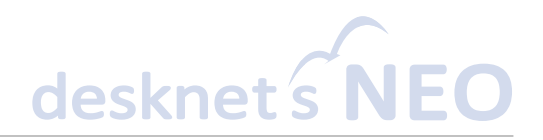

#### **検索期間の追加**

来訪者情報の表示条件に「検索期間」が追加されました。表示する期間を1~7日間から 選択できます。

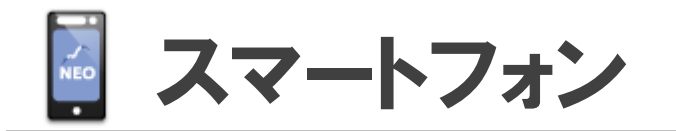

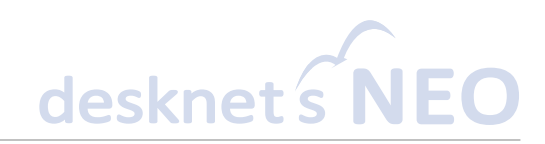

#### **アドレス帳から利用者名簿を 確認・検索できるようになりました。**

アドレス帳から、利用者名簿の内容を参照できる ようになりました。 利用者の検索はもちろん、 部署の階層を辿って利用者を探すこともできます。

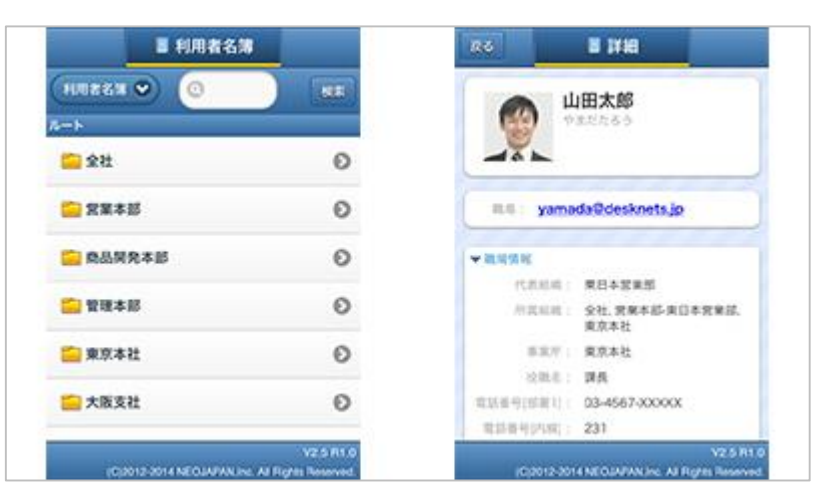

#### **スケジュール:予定の色指定**

予定への色指定ができるようになりました。

#### **ウェブメール:詳細表示後の挙動の改善**

メールの詳細から一覧に戻った際に、スクロールの位置を維持するようになりました。

#### **ウェブメール:添付ファイルの転送**

受信したメールの添付ファイルを転送できるようになりました。

#### 休職や退職など、ユーザーの利用は停止したいが、 そのユーザーが持つデータは削除せずに残してお

**一時停止できるようになりました。**

きたい場合などに、ユーザーの利用を一時的に停 止できるようになりました。利用停止中のユー ザーは、ログインが行えなくなるほか、スケ ジュールや利用者名簿、各機能のユーザー選択画 面などから表示されなくなります。

※利用停止中のユーザーに設定されたログインIDと同じログイ ンIDを持つユーザーは登録できません。

#### **desknet's NEOのユーザーサポート窓口を開くメ ニューを追加しました。**

オプションメニューに、desknet's NEOの製品サ ポート問合せ窓口を開く「ユーザーサポート窓 口」アイコンを追加しました。会社名や連絡先、 製品バージョンやサーバー環境の情報などが自動 記入され、スムーズにお問合せいただけます。

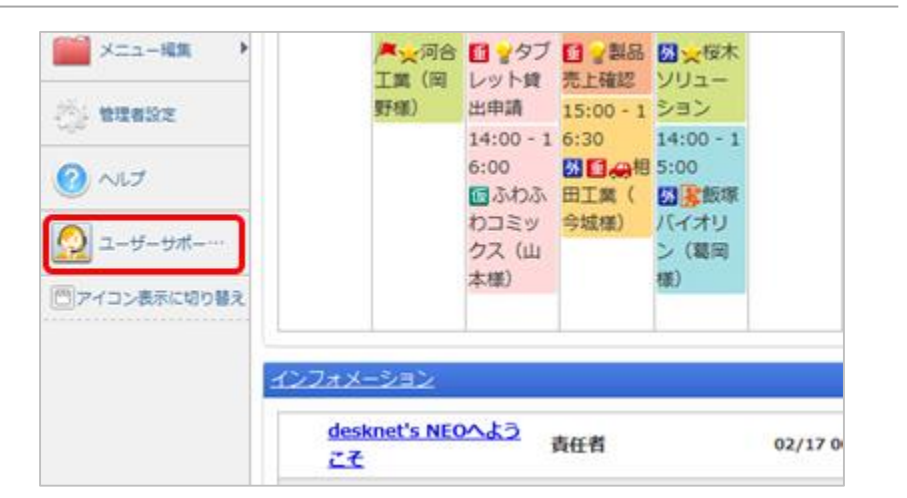

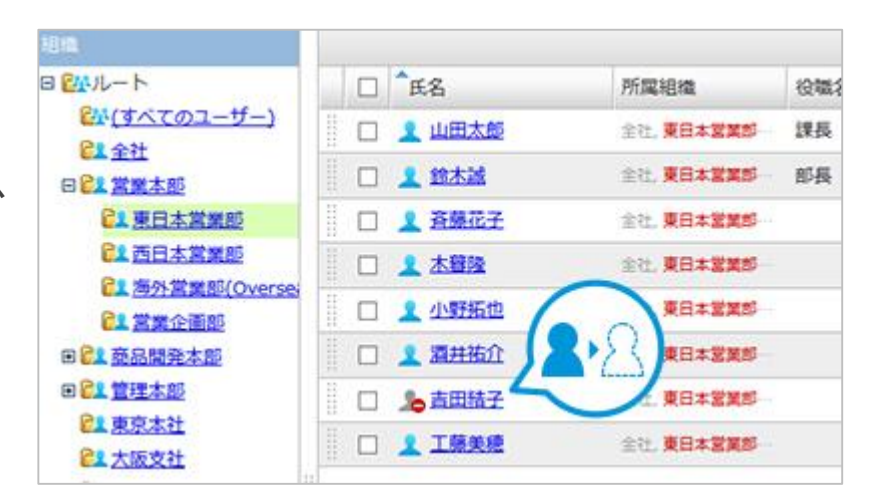

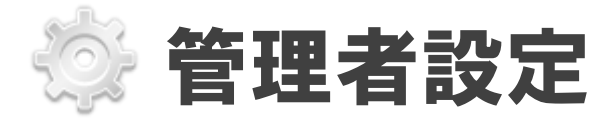

**ユーザーの利用を**

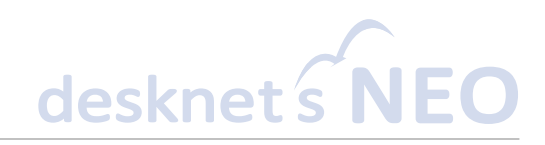

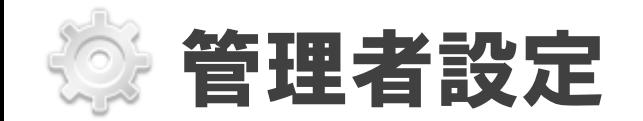

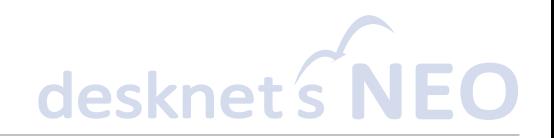

#### **機能ごとの添付ファイルサイズ制限**

それぞれの機能ごとに、1回でアップロードできるファイルサイズの容量制限を設定でき るようになりました。

対象機能:管理者設定、スケジュール・設備予約、ToDo、ウェブメール、インフォメー ション、ワークフロー、回覧・レポート、アンケート、文書管理、キャビネット、電子 会議室、プロジェクト管理、メモパッド、議事録、ネオツイ

#### **ユーザー管理への役職名表示**

ユーザーの一覧の項目に「役職名」の列を追加しました。「役職名」での並べ変えも可 能です。

#### **パレットメニュー編集の操作性向上**

パレットメニューデザイン設定で、メニューをパレットメニュー上に配置する際の、ド ロップ可能領域を広げました。

#### **アクセスログの時間単位検索**

アクセスログの検索・ダウンロードを時間単位で行えるようになりました。

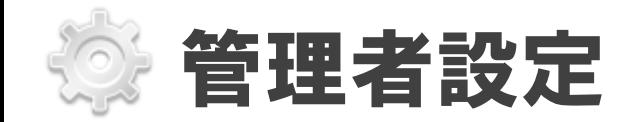

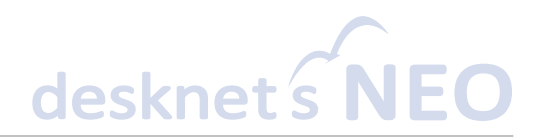

#### **管理者設定メニューの見直し**

階層分けされていたメニューをすべて展開表示し、すべての設定メニューにアクセスし やすくなりました。

#### **バージョン情報の追加**

管理者設定メニューに「バージョン情報」が追加されました。製品のバージョン情報や、 サーバーのOS環境の情報を確認できます。

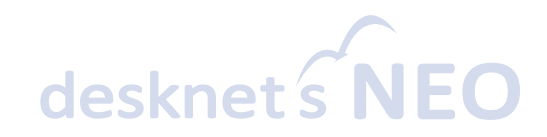

## 新しくなったデスクネッツ ネオで、 もっと「つながる」、もっと「つたわる」。

Copyright (C) 2012-2015 NEOJAPAN, Inc. All Rights Reserved. PP270AA15031

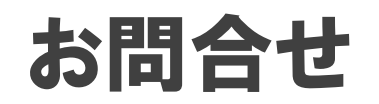

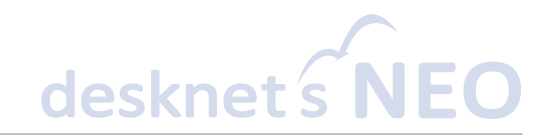

### ネオジャパン営業部 お客様窓口 オンディルでのお問合せ

# **045-640-5910**

**営業時間:平日9:00~12:00 13:00~18:00** ※**土日祝日、弊社指定休日を除く**

### **neo@desknets.com**

### 株式会社ネオジャパン プロダクト事業本部 営業部

デスクネッツ

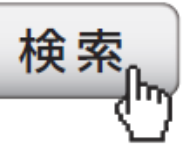

**製品サイトで オンラインデモおよび 60日間無料体験版を公開中!**

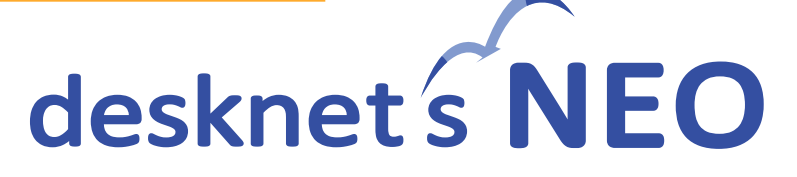

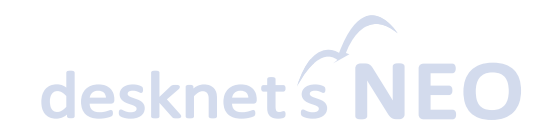

# NEOJAPAN